## Requesting Blocks of CVE IDs (for CNAs only)

Follow these 3 steps to request blocks of <u>CVE IDs</u> from the <u>Primary CNA</u> using the <u>CVE Request web form</u>. For help, select "Other" on the web form and enter the details of your question.

## 1. Select Block ID Request

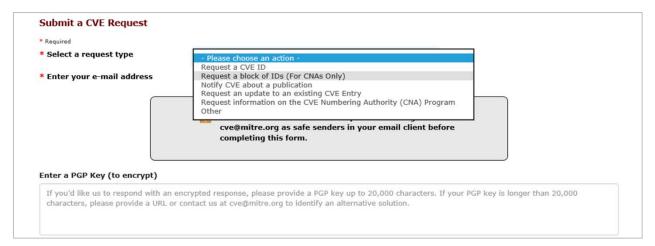

## 2. Fill-in Contact Details

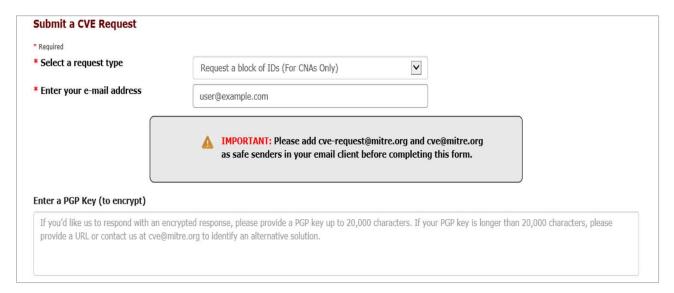

## 3. Fill-in Request Details & Submit Request

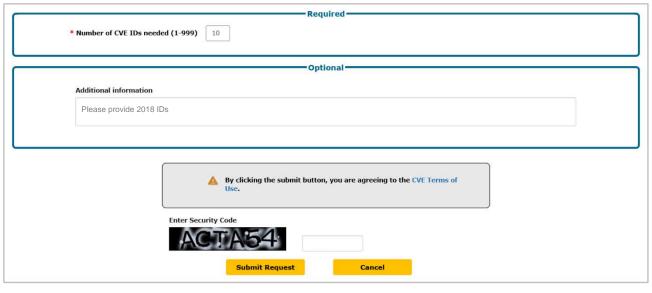